# 21.7 Release Notes

# Contents

Save as PDF

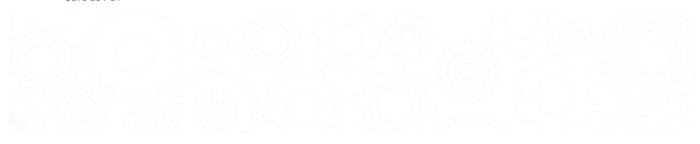

# New & Improved

18 December 2021

# Highlights

Have you ever been confused about the Title Information report vs the Title Information by Awards and so forth? The different reports were really to offer additional selections. We've made things simpler by combining some of these reports... and making BIG changes to them all! See Reports under New & Improved for more details.

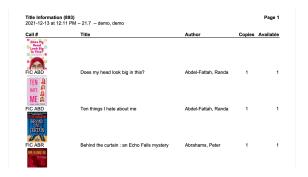

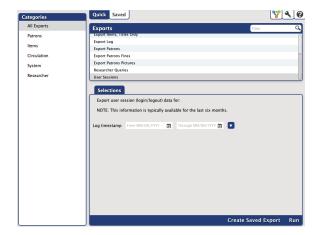

If you are an administrator or IT and need to check access to Alexandria Librarian, what can you do? Well, now you can run a User Sessions export and see login/logout/session data from the last few months.

When importing, do you ever lose track of the file you imported? Now in Operations Management you can download the original file. Also, after a BestMARC or EnhanceMARC operation, you can access additional files from Operations Management (indicated by the MISC icon).

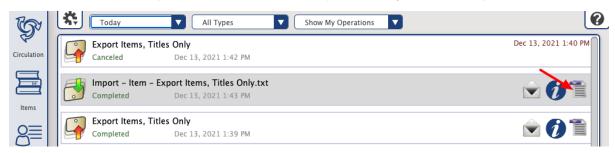

# 24 478 Rockes Notes

#### Circulation

· Eliminated problems caused by erroneous negative balances when book dropping older lost items.

### Operations

- Fixed browser error when duplicating reports.
- Call numbers with an underscore can now be exported, instead of being overwritten.
- · Added the ability to import an 856\_u MARC subfield, and fixed importing for Mitinet 650\_a.
- Improved reliability of Activity Summary Report selectors.
- Fixed imports to prevent a temporary item from being overwritten by an imported copy with the same barcode. The imported copy will be assigned a new barcode and the change will be noted in the log.

### Reports

Summary of changes to the Title Information reports

Title Information (Alexandria and Textbook Tracker)

- Dropped the landscape and summary formats, and overhauled the detailed format.
- Award, Language, and Publisher were added as options\*

#### **Title Information by Series**

• Cleaned up formatting, including adding double dashes between the series title and the total.

#### **Title Information by Term**

- Dropped the landscape and summary formats, and overhauled the detailed format.
- Renamed Title Information by Category to Title Information by Term.
- Renamed selectors to fit changes, and dropped titles with keywords.

#### **Title Information by Subject**

- Dropped the landscape and summary formats, and overhauled the detailed format.
- · Now sortable by first subject or genre of a title, and the detailed format includes lines for subject and genre.

Remember to update your saved reports, so you are using the latest and greatest!

\*The following reports were moved to Legacy, because they were merged into the Title Information Report

Title Information by Award

Title Information by Language

Title Information by Publisher

#### Researcher

· Advanced searches with And Not (&-) logical operator will yield accurate results.

### Services

- During weekly maintenance, Overdrive integration record matching has been fixed to prevent duplicates.
- Patron number and barcode GG4L field mapped values will be defaulted to SIS ID value, when either respective field mapping dialog has
  been opened after enabling GG4L, to prevent errors if no value is selected. We recommend you follow the onboarding instructions for GG4L,
  and contact customer support to ensure data integrity.
- Special Mitinet import is no longer removing unexpected titles and copies.

#### Inventory

· Just in time for the upcoming inventory season, we improved the date picker and formatting in the selectors.

### **Textbook Tracker**

• Patron nickname will now display in the current patron window in circulation.

# (1)

#### **Self-Hosted Notice**

If you self-host on a Mac, hold off updating your servers to macOS 10.15 Catalina. Alexandria will be 64-bit compatible in a future release. We highly recommend you consider Cloud Hosting.

#### $\odot$

# How to Update

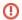

This page has been moved over to https://support.goalexandria.com/release-notes/

All release notes 23.9 and onward are on the new Support Center.

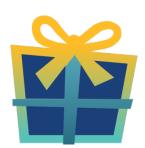

### Latest Release

Release Notes
Feb 20, 2024 • updated by Myra • view change

# **Cloud-Hosted Updates**

When you host with us, we take care of all updates! During these updates—the second to last or last weekend every month (Saturday and Sunday)—please plan for possible downtimes with Alexandria. And if you need to contact Customer Support over the weekend, please call us (emails are only responded to during regular business hours Monday–Friday).

### Self-Hosted Updates

Once all of the Cloud-Hosted servers have been updated, we will make the update available to Self-Hosted servers.

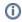

We highly recommend you consider Cloud Hosting.

Not every version is able to update to the newest version, so the Available Updates window will only include those versions that meet your machine and version requirements.

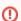

#### Self-Hosted Notice - Mac

If you self-host on a Mac, hold off updating your servers to macOS 10.15 Catalina until you can update to Alexandria 22.8 or later (64-bit compatible releases).

If you self-host on a Mac, here's how to install the update on your Self-Hosted server:

- 1. Log in to Alexandria.
- 2. Append /admin to the end of your Alexandria URL.
- 3. Click the  ${\bf Actions}$  menu, then select  ${\bf Check}\ {\bf For}\ {\bf Updates}.$
- 4. Select the update version from the list, then click **Update**. Your update will now download.
- 5. The update screen will close automatically and you will be redirected to the login window.

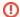

#### Self-Hosted Notice - Windows

As of 2023 our self-hosted update process has changed.

If you self-host on a Windows machine and are on Alexandria 22.6 or earlier: Contact us for instructions and assistance updating to the latest version.

If you self-host on a Windows machine and are on Alexandria 22.12 or later, here's how to install the update on your Self-Hosted server:

- 1. Log in to Alexandria.
- 2. Append /admin to the end of your Alexandria URL.
- 3. Click the Actions menu, then select Check For Updates.
- 4. Select the update version from the list, then click **Update**. Your update will download to the Updates folder in your Alexandria Support folder.
  - a. The download may take several minutes.
- 5. The update screen will close automatically and you will be redirected to the login window.
- 6. Once the installer has downloaded, and not before, guit Alexandria.
- 7. Remove your existing Alexandria application using Add or Remove Programs in System Settings.
- 8. Run the newly-downloaded Alexandria Installer.

# Important Information

#### Version Numbering Change

As of 20.1, we've simplified our versioning scheme by dropping the series version. We now use the following:

• xx = academic year, beginning in June; yy = month

For example, 20.1 means:

- 20 = 2020 academic year
- 1 = The first monthly update (June)

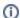

#### **Centralized Catalogs**

If you have more sites than you are licensed for, contact our Sales team immediately at 1-800-347-6439. You can check this in Sites Management; the number of total sites plus the Union Site shows at the top, and the number you have licensed is at the bottom. The Union Site does not require an additional license.

#### **Data Conversion**

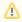

These Data Conversion notes are for Self Hosted users updating from v7 and switching from v6. If you are cloud-hosted or moving to cloud-hosted, we do everything for you!

Data conversions from older versions may not be supported. Before updating, please check the version you're currently running.

#### Updating from v7

If you're already running 7.17.12 or newer, you can update to the latest version. But if you're running an older version, you'll need to update a few times.

- Running 7.16.3? Update to 7.17.12 before updating to the latest version.
- Running 7.16.2? Update to 7.16.3, then to 7.17.12, before updating to the latest version.
- Running an even older version? Contact COMPanion Support for assistance. Depending on your current version, your upgrade path may go through one or more of the following: 7.15.3 7.16.2.6 7.16.3 7.17.12 Current Version

### Upgrading from v6

The process to update from 6.23.1 to v7 is quite a bit different than updating from a more recent version. Check out our v6 to v7 Conversion Guide for more information.

• Running 6.22.9 or older? Update to 6.23.1, then to 7.17.12, before updating to the latest version.

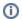

Data conversion can take up to 10 minutes for a single database of average size or longer for larger collections and Centralized Catalogs, during which time the program will be inaccessible in your browser. Do not fear; it's still working. If you're concerned, check your server logs for a progress update.

Link